## PCからのオンラインクラスへの入室方法

**はじめに**

※当予約システムは Googlechrome を推奨環境としております。

最新版のGoogle Chrome をご利用ください。

ご使用のデバイスでGoogle Chrome をダウンロードしてインストールする必要がございま

※推奨環境外のご利用は動作保証がございませんので、

推奨環境でのご利用をお願いいたします。

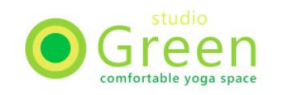

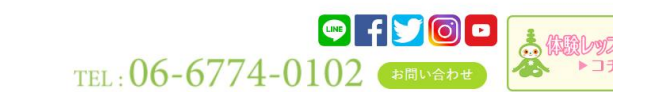

TOP | スケジュール | クラス説明 | ワークショップ | 顔ヨガ | 企業様向けヨガ | 料金システム | インストラクター | アクセス

◆ スケジュール Schedule

**高 スケジュールPDF | ※代行のお知らせ | そぎ オンラインスケシュールPDF** 

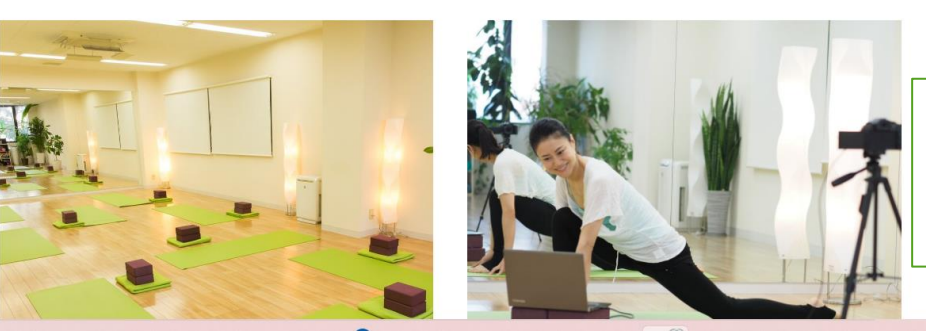

スタジオグリーンスケジュールページ ←オンラインレッスン予約をグリック

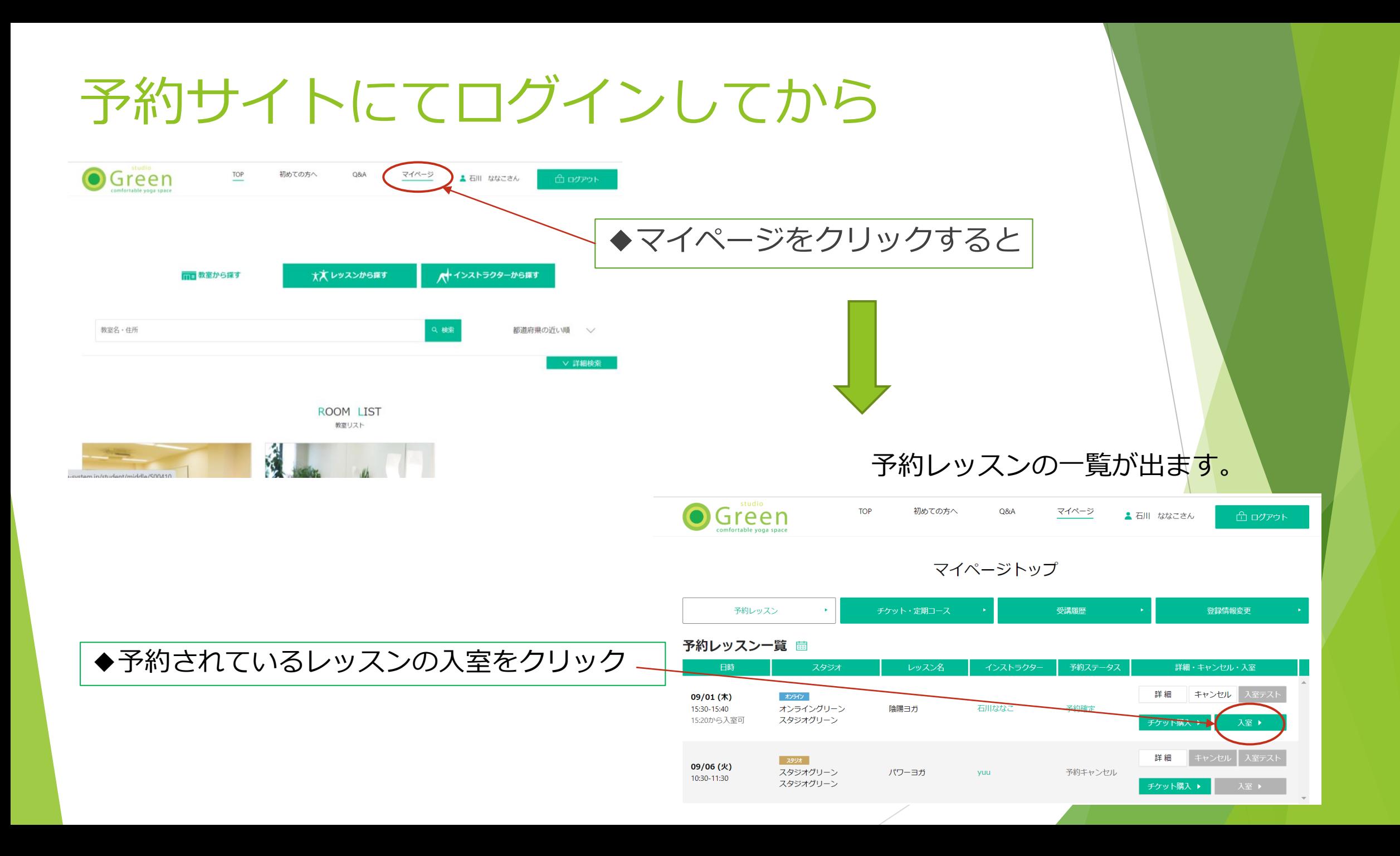

入室をクリックするとこの画面に

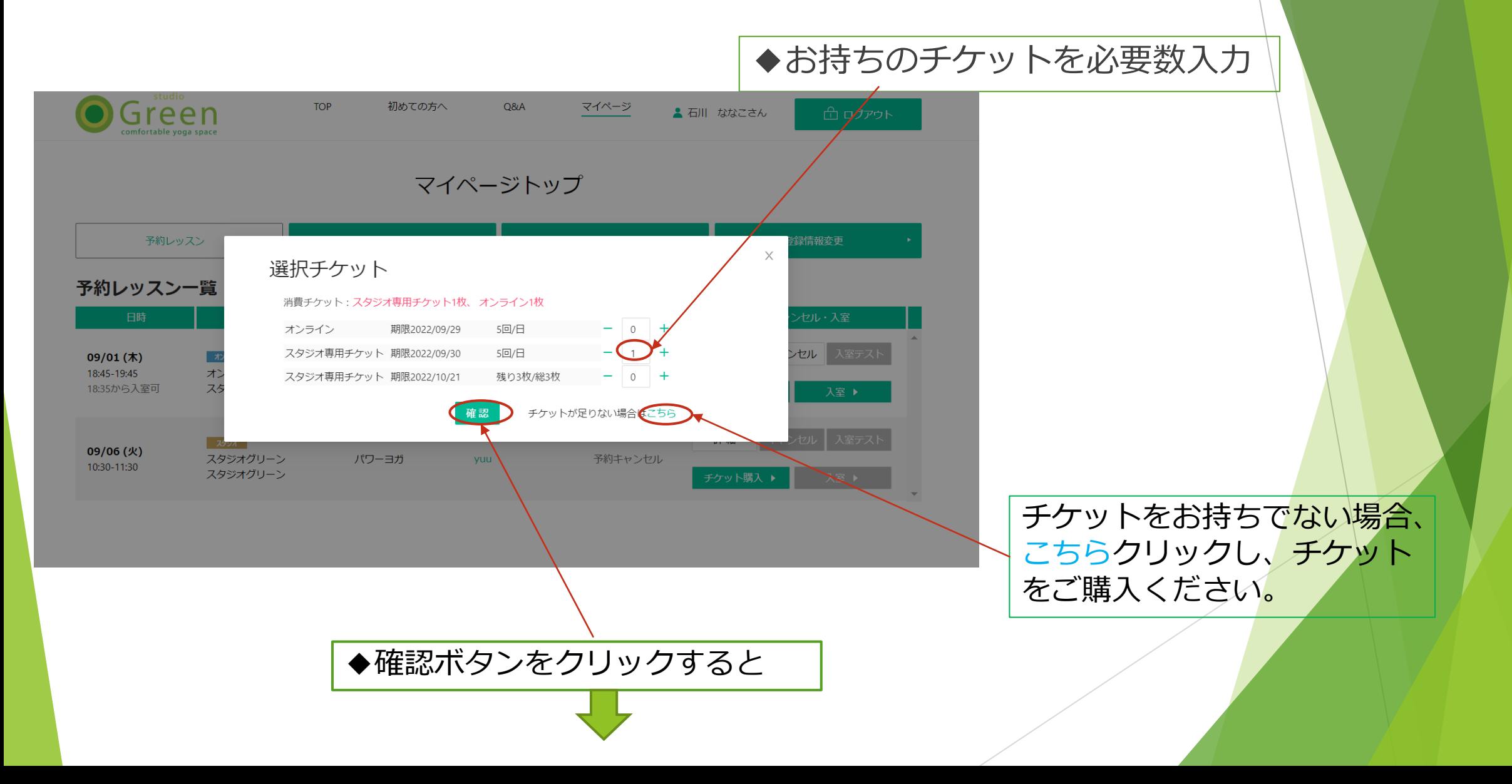

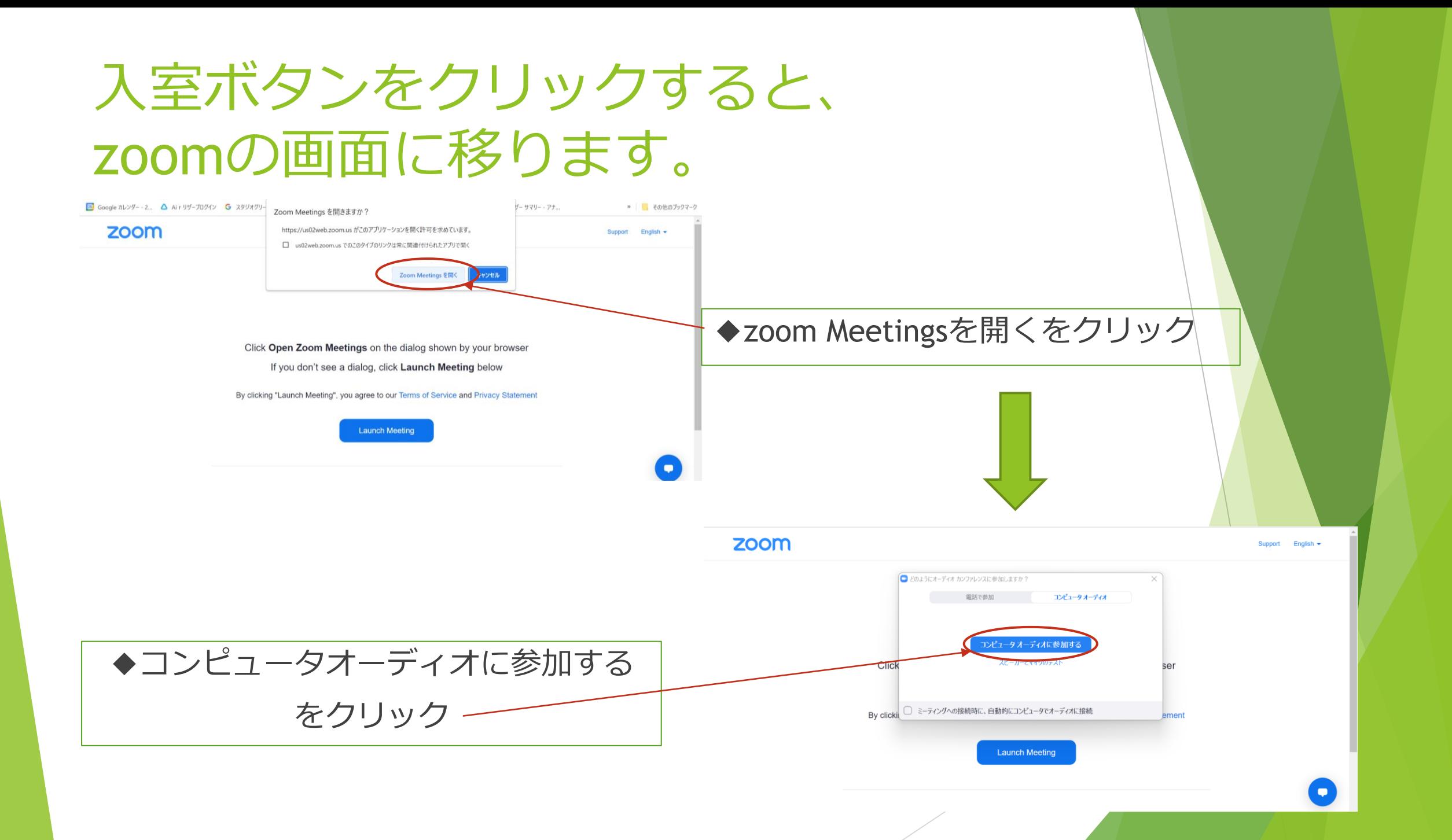

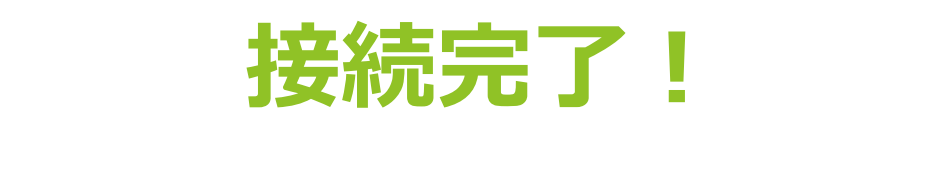

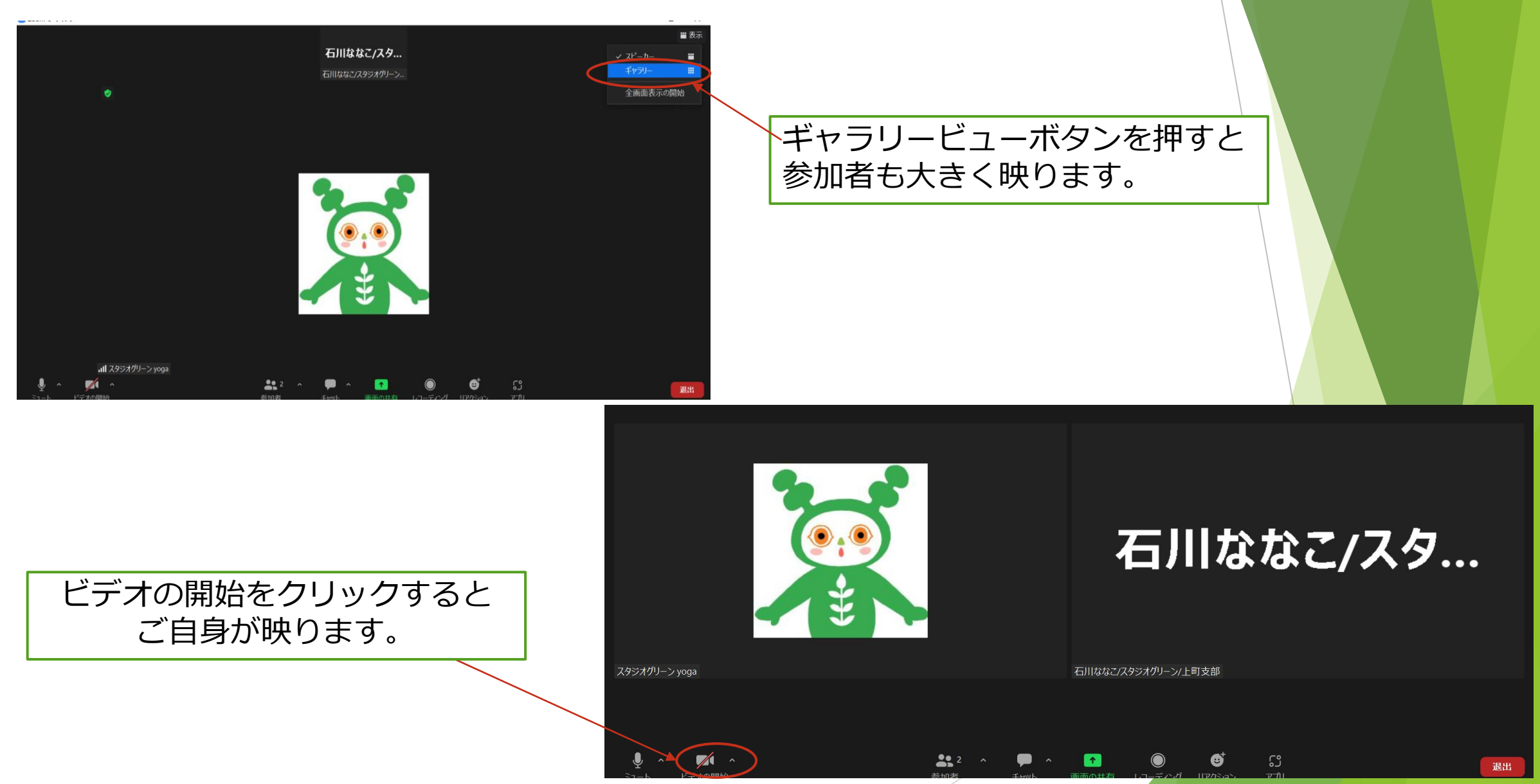